## <span id="page-0-0"></span>**Pretesting**

- 1. [Introduction](#page-0-0)
- 2. [Pretesting](#page-0-0)

## **Introduction**

Pretesting is one of two possible methods (the other is prescriptive testing) for helping students to complete a course more quickly when they are already familiar with the subject. This document provides information on pretesting and is written with the assumption that the user understands how to access the Web Administrator and how to view the Edit Options page for a student's course. For information on these functions, please refer to the corresponding documents. In order to have access to and make changes to the Edit Options page, users must have the Edit Options permission in the Student Courses group of permissions.

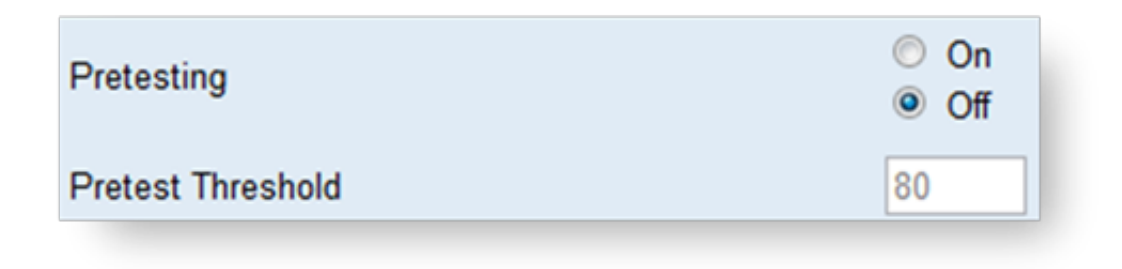

## **Pretesting**

When enabled, the pretesting feature changes the way that courses work by adding a pretest to the beginning of each lesson. If the student is able to successfully complete this pretest, the lesson is skipped. If students are not able to pass the pretest, they proceed through the lesson normally. The default passing threshold for a pretest is 80% but can be modified by the user. Unlike prescriptive testing, pretesting can be turned on or off at any point, regardless of whether or not the student has started the course. Please note that a pretest uses one of the student's assessment attempts, so users may wish to compensate by adding an additional retake attempt in the Fail Attempts Allowed section of the Edit Options page.